# DEC WANcontroller 622

d<mark>ig</mark>ita∏™

**Problem Solving**

Part Number: EK–A0550–PS.001

Digital Equipment Corporation. 1992. All Rights Reserved.

#### $\ddotsc$  is the isomorphism. **DEC Network Integration Server Problem Solving**

**DECNIS Problem Solving Manuals**

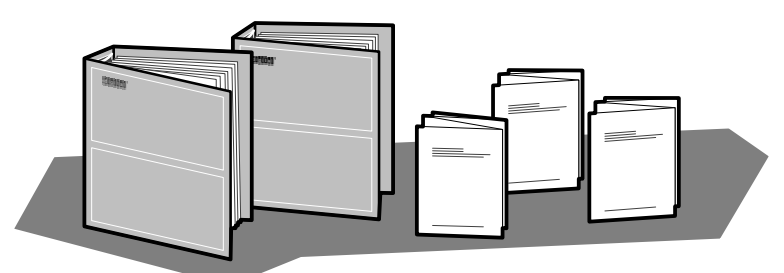

DEC Network Integration Server Problem Solving: outlines NCL commands for checking software problems.

DECNIS Installation and Service Manual: includes a problem solving section which outlines procedures for checking hardware problems.

Network Interface Card (NIC) Problem Solving cards: are supplied with each NIC. The cards outline procedures for checking possible problems with NICs, their cables, distribution panels and modems. Start problem solving with the flowchart.

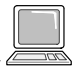

DEC Network Integration Server Event Messages: this is an on-line text file. The file lists event messages that can indicate faults with hardware and software. The event message describes the meaning of each event and what action to take.

#### **Note for X.21 leased line and BT Kilostream**

There is no loopback test for X.21 leased line or BT Kilostream. If you are unable to solve your problem, contact Digital Services.

#### **Loopback Connectors**

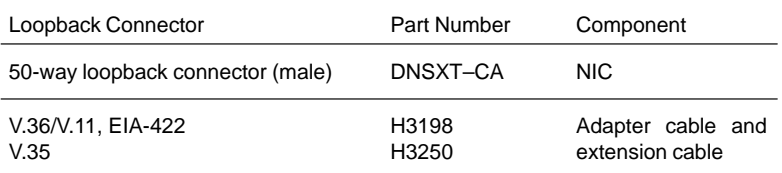

 $\circledR$  Kilostream is a registered trademark of British Telecommunications, plc.

LKG–5721–91I

## **NIC LED States**

The LED display shows the state of the NIC when the module self-test or system self-test was last run: see the Installation and Service Manual for your DECNIS for more details.

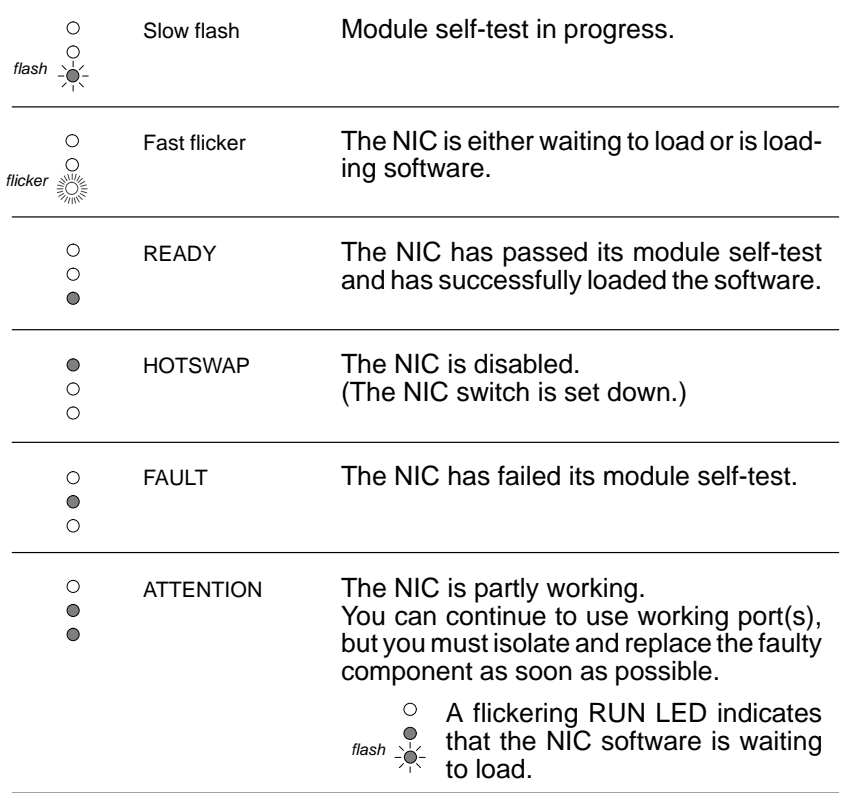

LKG–5722–91I

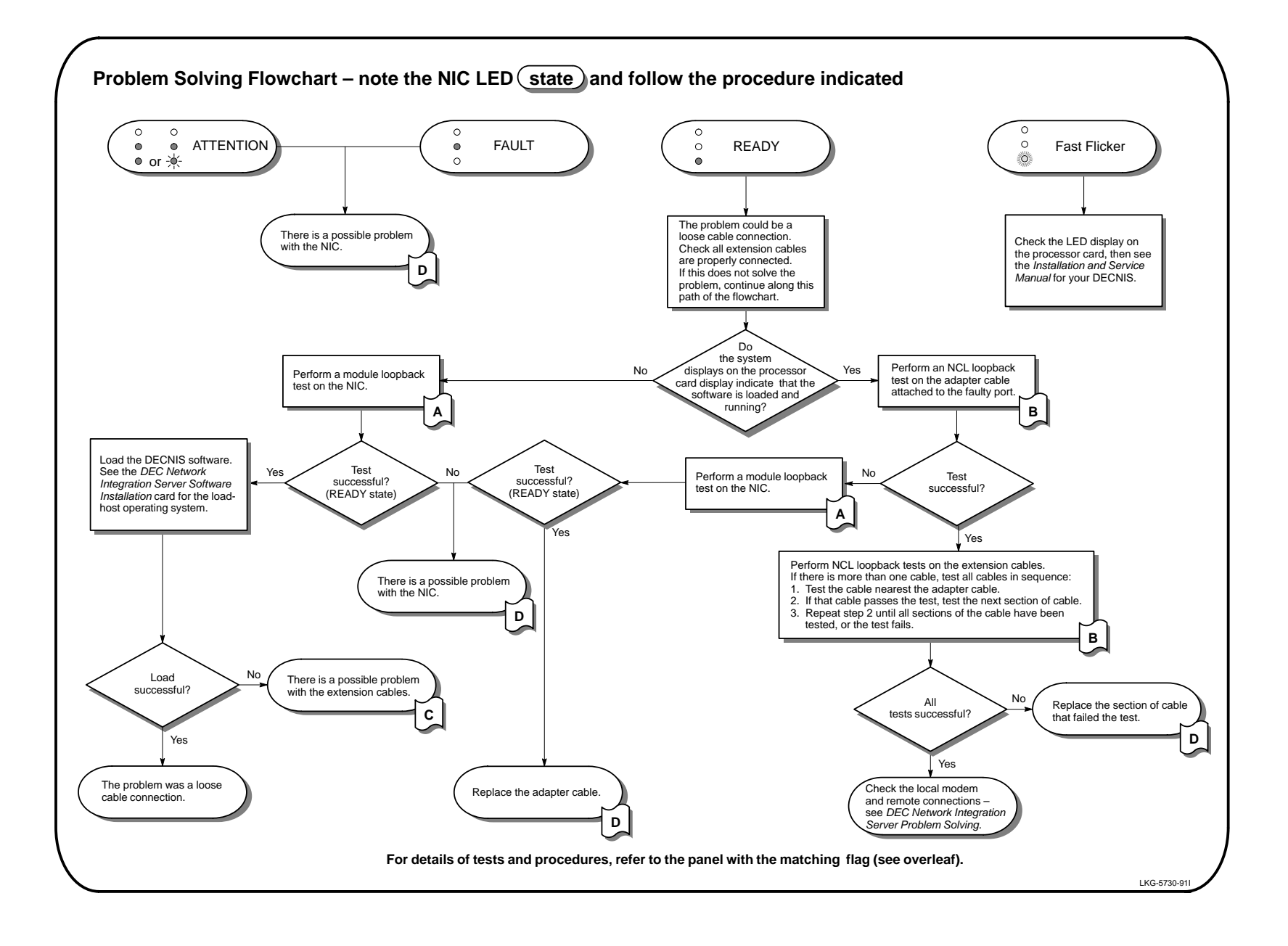

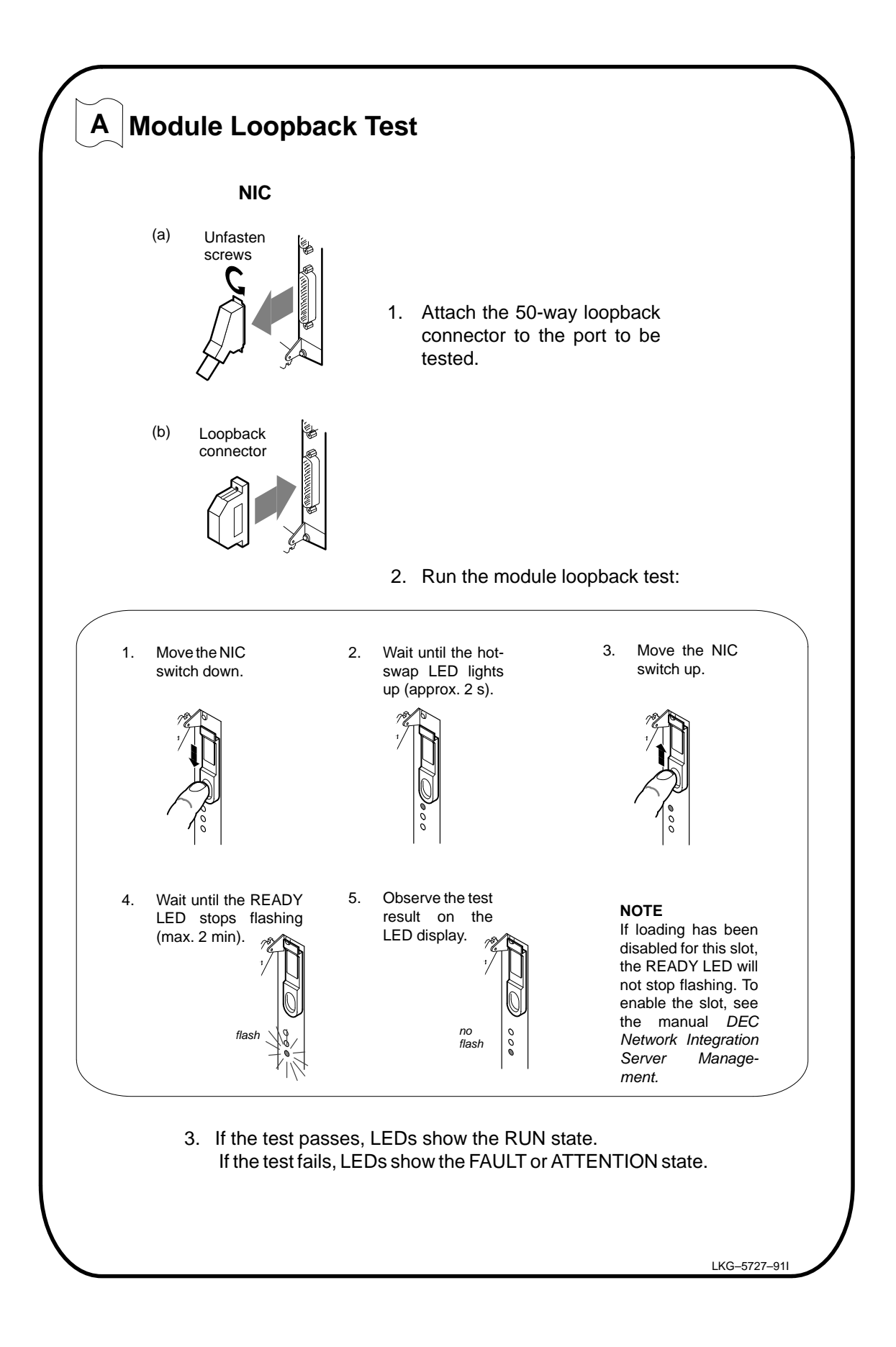

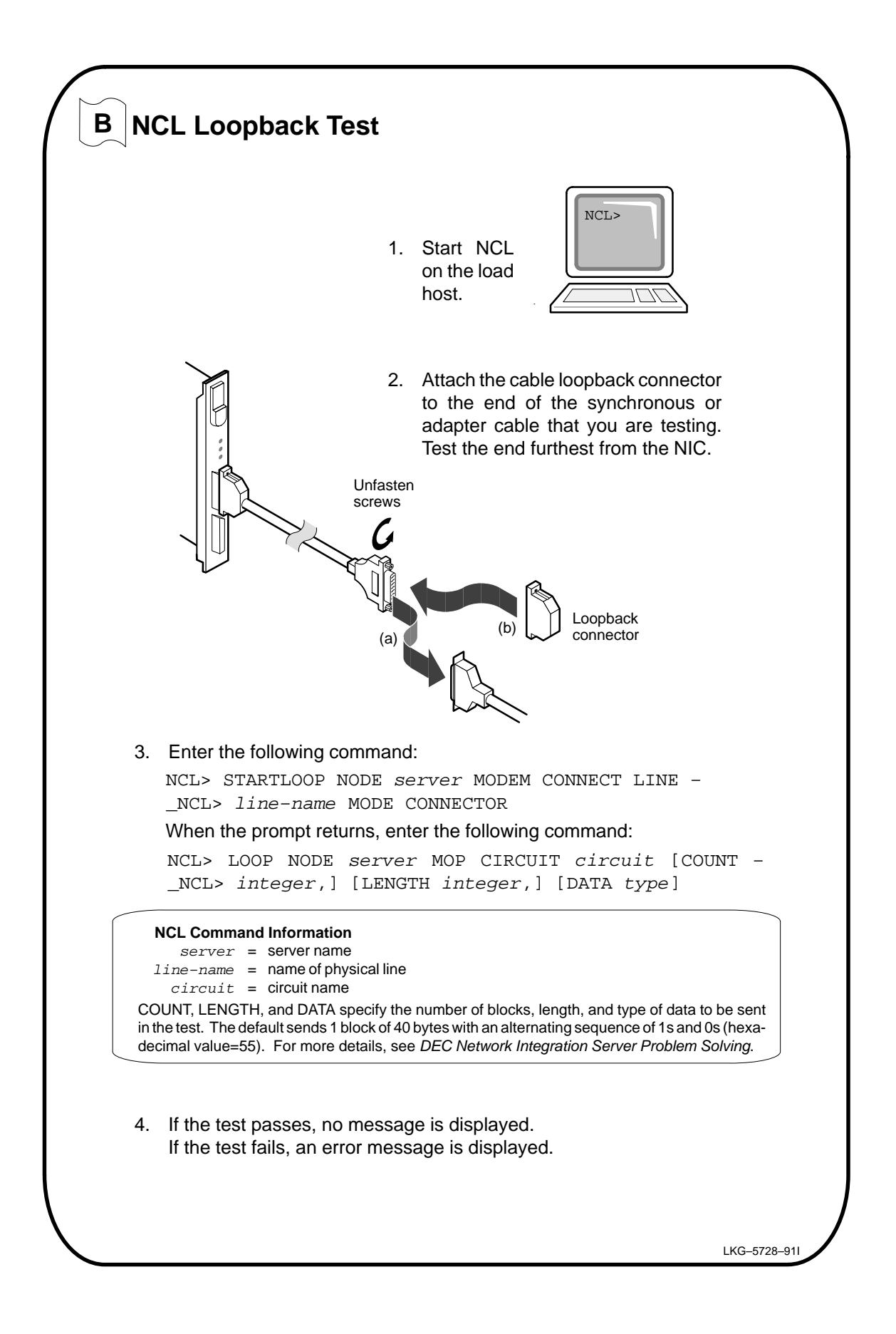

### **C** Check the Synchronous Cables

When no software is loaded, a faulty cable can be detected only by substituting with a new cable:

- 1. Replace a section of synchronous cable with a new cable.
- 2. Attempt to load the software.
- 3. If loading is successful, you have solved the problem (the replaced cable is faulty). If loading is unsuccessful, the cable you tested was not faulty. Reconnect the cable.

Repeat the procedure until you have isolated the faulty cable. If you still cannot solve the problem, contact Digital Services.

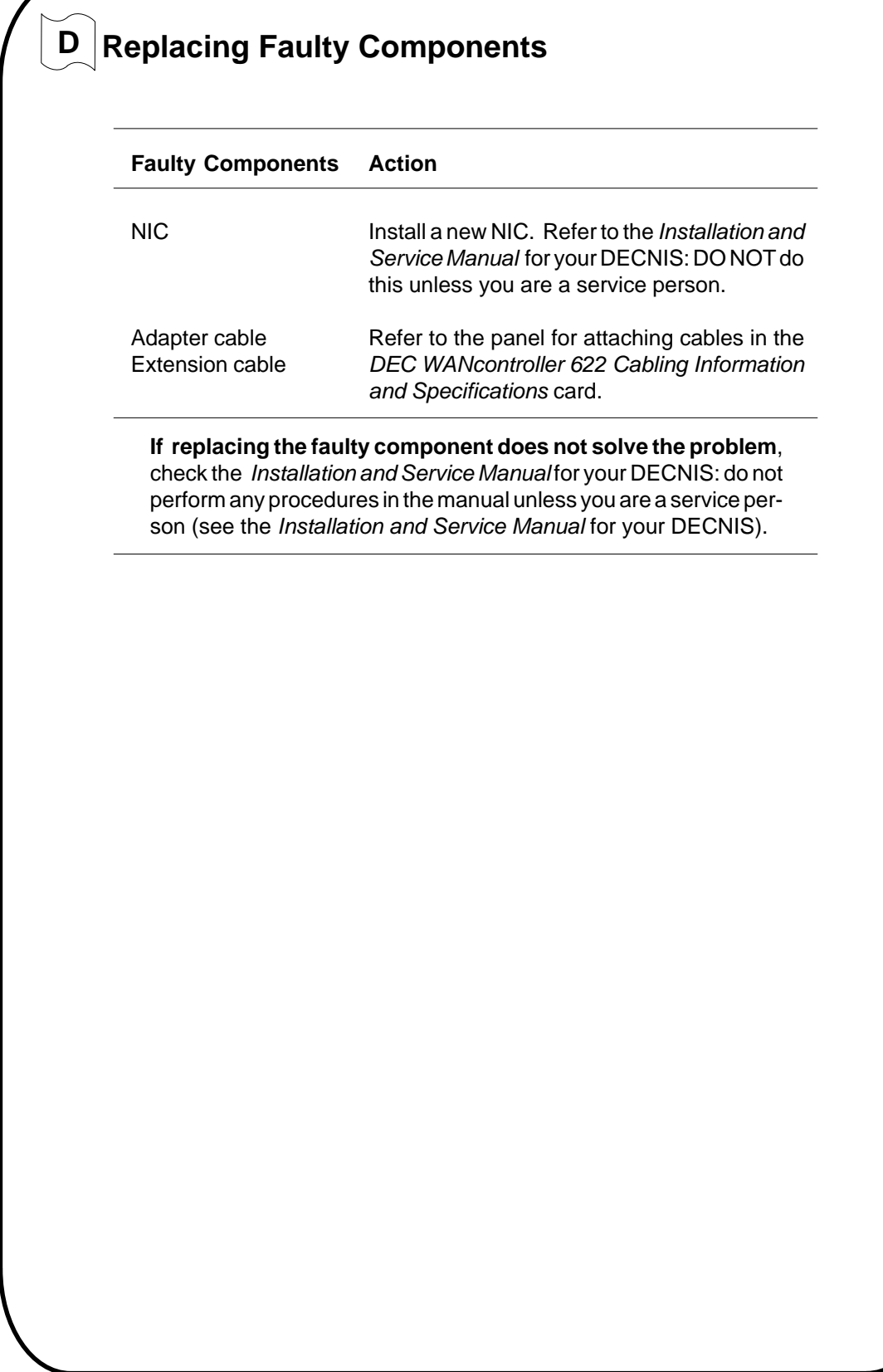